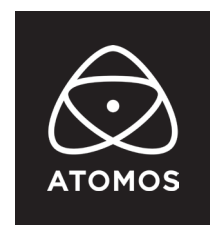

**23 March 2023**

#### **リリースノート**

# **AtomOS 10.90.00**

## **Ninja V+**

## **重要:**

本アップデートで実装された Canon R6 MKⅡまたは Fujifilm X-T5 から RAW を記録するには、 My Atomos ポータルで、ProResRAW を有効化する必要があります。

機能アクティベーションのプロセスの詳細については、FAQ をご覧ください。 https://atomos.zendesk.com/hc/en-us/articles/4514756643983-My-Atomos-Feature- Activation-Guide

# **インストール時の手順:**

ATOMOS では Ninja V+ を主電源に接続し、ファームウェアのアップデートを行うことを推奨しています。

- 1. フォーマットされた対応 SSD をドッキングステーションに挿し込んでください。
- 2. ダウンロードしたファイルを解凍し、ATOMNJP.FW を SSD のルートにコピーしてください。
- 3. SSD をドッキングステーションから抜いてください。(OS のガイドラインに従います)
- 4. Ninja V に SSD を挿し込んでください。
- 5. Atomos Connect をお持ちの方は、モジュールのファームウェアアップデートをする必要が ありますので、電源投入前にモジュールが Ninja V+ に接続されていることをご確認ください
- 6. Ninja V+ の電源を入れると、自動的にファームウェアのアップデートが開始されます。
- 7. Ninja V+ の電源が既にオンになっている場合は、新しいファームウェアを含む SSD を挿入すると、 ファームウェアの更新を実行するよう促されます
- 8. アップデートが完了すると、Ninja V+ の電源がオフになります。
- 9. Ninja V+ の電源を入れると、Ninja V+ が Atomos Connect のアップデートを開始します。
- 10. ファームウェアのバージョンを確認します。(menu>info tab)

**注意**:Ninja V+ にファームウェア 10.90.00 が正常にインストールされると、

ATOMOS CONNECT のファームウェアを更新するために本体が再起動されます。

ファームウェアのインストール中は電源を切らないでください。

#### **atomos.com**

# **新しく導入された ATOMOS Cloud Studio サブスクリプションをサポート**

ATOMOS Cloud Studio のサブスクリプションプランは Ninja V+ のストリーミング機能、 Frame.io Camera to Cloud 機能、及び Atomos Live Production へのアクセスに関して、 様々な新しいオプションが備わっています。

ATOMOS Cloud Studio サブスクリプションに基づく利用可能な機能の概要については、 次のリンクをご参照ください。https://www.atomos-japan.com/archives/5065

## **ATOMOS Live Production のサポート(フル機能 BETA)**

- ・Atomos デバイスは、ライブビデオとオーディオフィードのゲートウェイとして、 ライブプロダクションを実現することができます。
- ・Atomos Live Production の詳細については、下記リンクをご参照ください。

https://cloud.atomos.com.

https://atomos.zendesk.com/hc/en-us/sections/6632088649871-Atomos-Cloud-Studio

#### **Frame.io C2C 機能の変更点**

- ・プログレッシブファイル転送機能が追加。録画中に C2C クリップをアップロードすることが 可能になりました。録画停止直後に Frame.io にファイルが表示されます。
- ・LQ/MQ/HQ の異なる品質 / ビットレートで C2C ファイルを収録、アップロードが可能になります。
- ・4K DCI、4K UHD、2K DCI、1080p HD の入力信号をプロキシ用に 1280 x 720p の解像度に ダウンスケールする機能を導入しました。
- 注意:各種サブスクリプションプランにて実装。利用可能なオプションはサブスクリプションプラン により異なる場合があります。

## **RTMP ストリーミング機能の変更点**

- ・YouTube、Facebook、Twitch、Custom RTMP の配信先に、LQ/MQ/HQ/Custom の 異なる品質 / ビットレートでストリーミングすることができます。
- ・4K DCI、4K UHD、2K DCI、1080p HD の入力信号を RTMP ストリーミング出力用に、 1280 x 720p の解像度にダウンスケールする機能を導入しました。
- 注意:各種サブスクリプションプランにて実装。利用可能なオプションはサブスクリプションプラン により異なる場合があります。

## **NDI HX2 TX に対応**

- ・NDI プロトコルを用いて、Wi-Fi や Ethernet ネットワークで映像伝送が可能になりました。
- ・ProRes 及び DNx コーデック選択時及び、1080p60 までの信号に対応。
- 注意:NDI HX2 TX ファームウェアオプションは有償となり、https://my.atomos.com から \$/€99 で購入することができます。

NDI 実装の詳細については、下記ドキュメントをチェックすることをお勧めします。 https://atomos.zendesk.com/hc/en-us/sections/6632142928527-NDI

#### **Canon R6 MKⅡ RAW 収録に対応**

#### HDMI 経由での ProResRAW 記録仕様

- ・6K(6000×3374) 23.98p,24p,25p,29.97p,50p,59.94p まで
- $\cdot$  6KCinemascope (6000 $\times$ 2496) 59.94p
- · 3.7K (3744×2106) 23.98p,24p,25p,29.97p,50p,59.94p まで ※Final Cut Pro でこのカメラの WB と ISO のコントロール / スライダー調整が可能です

#### **Fujifilm X-T5 RAW 収録に対応**

#### HDMI 経由での ProResRAW 記録仕様

• 6.2K (6240×3512) 23.98p,24p まで ※Final Cut Pro でこのカメラの WB と ISO のコントロール / スライダー調整が可能です

# **運用上の注意点:**

・ LiveProduction、Frame.io C2C、NDI でサポートされている入力解像度 / フレームレートの一覧は、 こちらのリンクからご覧いただけます https://atomos.zendesk.com/hc/en-us/articles/6420322981519/

# **バグ修正と改善点:**

- ・ Wi-Fi ネットワークの信頼性を全体的に向上させました。
- ・ Panasonic LUMIX GH6 から記録された 5.7Kp25 ProRes RAW クリップの 斜め高コントラストのエッジに水平パターンノイズが発生する問題を解決しました。

# **今後のリリースで修正予定の既知の制限事項:**

- ・ 録画 / 再生モードを切り替える際、Wi-Fi とイーサネットの再接続に最大 10 秒かかることがあります。 システムが自動的にネットワークに再接続するのに時間が掛かりますので少々お待ちください。
- Atomos Live Production はまだ BETA 版ですが、技術的な問題により、 すべてのビデオソースの入力レイテンシが現在約 750mS と高く設定されています。 この値は、将来の Atomos ファームウェアのアップデートで大幅に削減される予定です。
- ・ 720p50 と 720p59.94 で記録された H.265 クリップを再生すると、 ズームと波形のモニタリング機能が無効になリます。
- ・ Wi-Fi の有効化が断続的に行われることがあります。 ダイアログメッセージが表示され、システムの再起動が必要な場合があります。
- ・ X-H2 から ProRes RAW を記録すると、フレームの右端に 36px の太い黒い線が表示されます。
- ・ WFM モニターツールは、8Kp40 と 6Kp60 の RAW 入力では使用できません。
- ・ AirGlu BT による Ninja V+ と Nikon Z 9 カメラ、ZOOM オーディオレコーダー、 TASCAM オーディオレコーダーのペアリングは、現時点ではサポートされていません。 現在パートナーと協力して、実装できるよう開発中です。 iOS アプリ「UltraSync Blue Slate」「Mavis Pro Camera」「MetaRecorder」とのペアリングは可能です。
- 記録フォーマットに H.265 を選択した場合、ネットワーク記録制御は使用できません。
- ・ ストリーミングは、標準的な YCC422 ビデオ入力を使用し、記録コーデックが ProRes または、 DNx に設定されている場合のみ利用可能です。ProResRAW または H.265 を選択されている場合、 ライブストリーミングはできません。
- ・ YCC SDI 入力で ProResRAW 録画モードで起動した場合、モニタリング映像が正しく表示されない ことがあります。ProResRAW モードで Ninja V+ に RAW 信号を出力しながらの モニタリングと録画時は、正しく動作します。
- ・ HDMI Compatibliity モードを選択した状態で、異なるカメラモデルを接続する場合は、 新しいカメラを接続する前に必ず Ninja V+ を再起動してください。
- ・ 再生モードで、最初に表示する ProRes RAW ファイルを選択すると、いくつかのアーティファクトが 表示されることがあります。これらは記録されたファイルには存在せず、 最初に選択したクリップの後に再生されるクリップには表示されません。